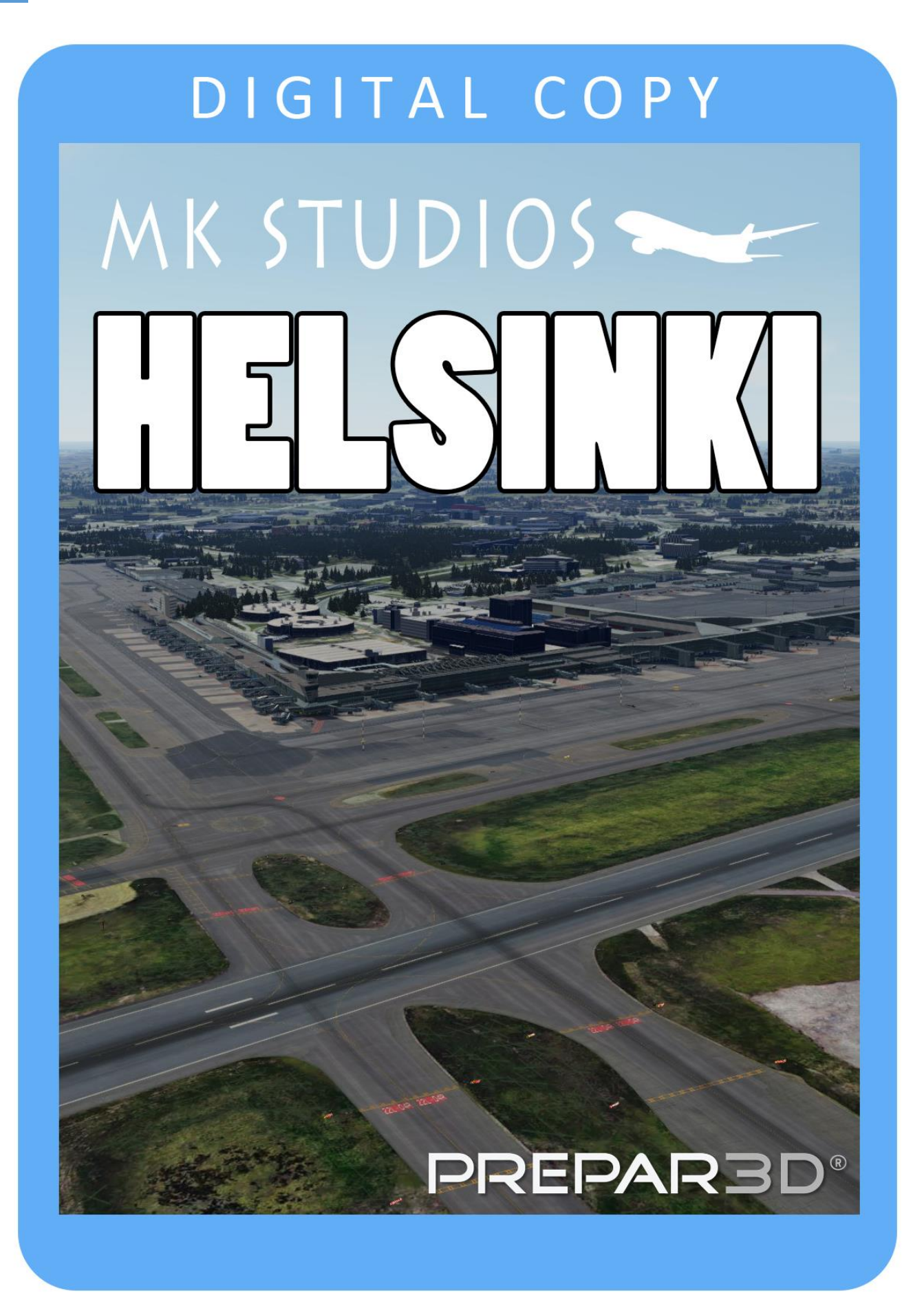

**Helsinki-Vantaa Airport (IATA: HEL, ICAO: EFHK; Finnish: Helsinki-Vantaan lentoasema, Swedish: Helsingfors-Vanda flygplats), or simply Helsinki Airport, is the main international airport of the city of Helsinki, its surrounding metropolitan area, and the Uusimaa region. The airport is located in the neighboring city of Vantaa, about 5 kilometres (3 mi) west of Tikkurila, the administrative center of Vantaa and 9.2 NM (17.0 km; 10.6 mi) north of Helsinki city center. The airport is operated by stateowned Finavia.**

**The airport is by far the busiest in Finland (with 20 times the traffic of the next-busiest, Oulu) and the fourth busiest in the Nordic countries in terms of passenger numbers. About 90% of Finland's international air traffic passes through Helsinki Airport. The airport handled 21.8 million passengers in 2019, including 18.9 million international passengers and 2.9 million domestic passengers. On average, the airport handles around 350 departures a day.**

### **Minimum specifications**

- 3.0 GHZ CPU (Intel Core 2Duo minimum)
- 8 GB RAM
- DirectX 11 compatible graphics card
- Lockheed Marin Prepar3D Prepar3D V4.5 HF3+
- Windows 7,8,10 x64 with all updates installed
- **SODE 1.7.1**

### **Installation**

#### **Our installer**

You need administrator rights to install our scenery correctly. To be sure open it with right click on installation and 'Run as administrator'.

During installation you will be asked to provide a serial key of the product.

Installation program will then try to identify correct installation path using registry entries from your system. If it fail to do so you may have to select installation path manually then.

Installation should now begin.

#### **ORBX Central**

You should follow the regular way of installing the products through Central.

### **Uninstallation**

#### **Our Installer**

In order to uninstall our scenery please go to Control panel -> Programs and Features and Uninstall or change a program. You will find our product there.

#### **ORBX Central**

You should follow the regular way of uninstalling the products through Central.

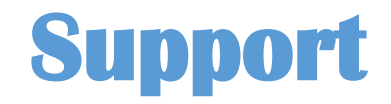

Product support is available by filling a support ticket:

<http://mkstudios.pl/support/index.php>

or using FAQ

<http://mkstudios.pl/support/scp/kb.php>

## **Airport vehicle density**

Airport vehicle density should be set to **None**.

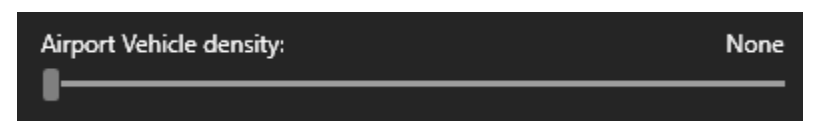

# **Recommended texture resolution 4K**

We increased the ground texture size to amazing quality of 4K.

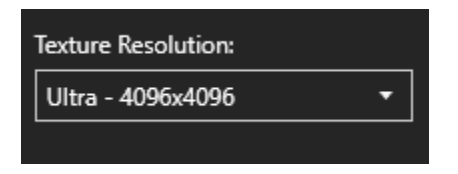

# **Recommended Shadows**

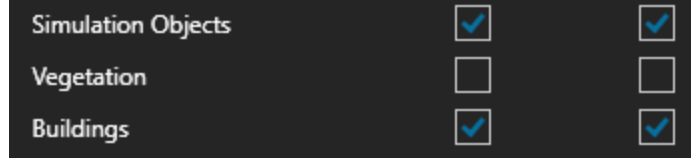

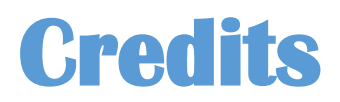

We would like to say huge thank you for help to the following people engaged in development of this amazing product:

- Dawid Kucharyk
- Mateusz Stabryla
- Krzysztof Stabryla
- Antti Salo
- Henry Weber

**Copyright © 2020 MK-STUDIOS Zagumna 59 38-500 Sanok, Poland www.mkstudios.pl www.mkstudios.pl/support** 

**The manual, documents, software and all materials related to this product are copyrighted and cannot be copied, decompiled, edited in any form without previous written permission of MK-STUDIOS.** 

**THE AUTHOR DECLINES ANY RESPONSIBILITY FOR CONTINGENT MALFUNCTIONS, DECELERATION, AND ANY DRAWBACK THAT SHOULD ARISE USING THIS SOFTWARE.**